## **SOFTWARE RELEASE NOTES**

# **EOS Manager v1.2**

### **About this Software**

EOS Manager v1.2 is designed to run the LeviCell® EOS System. The EOS Manager software is preinstalled on the Windows 10 Pro 64-bit computer provided with LeviCell EOS System.

*For use on LeviCell EOS Control PC only.*

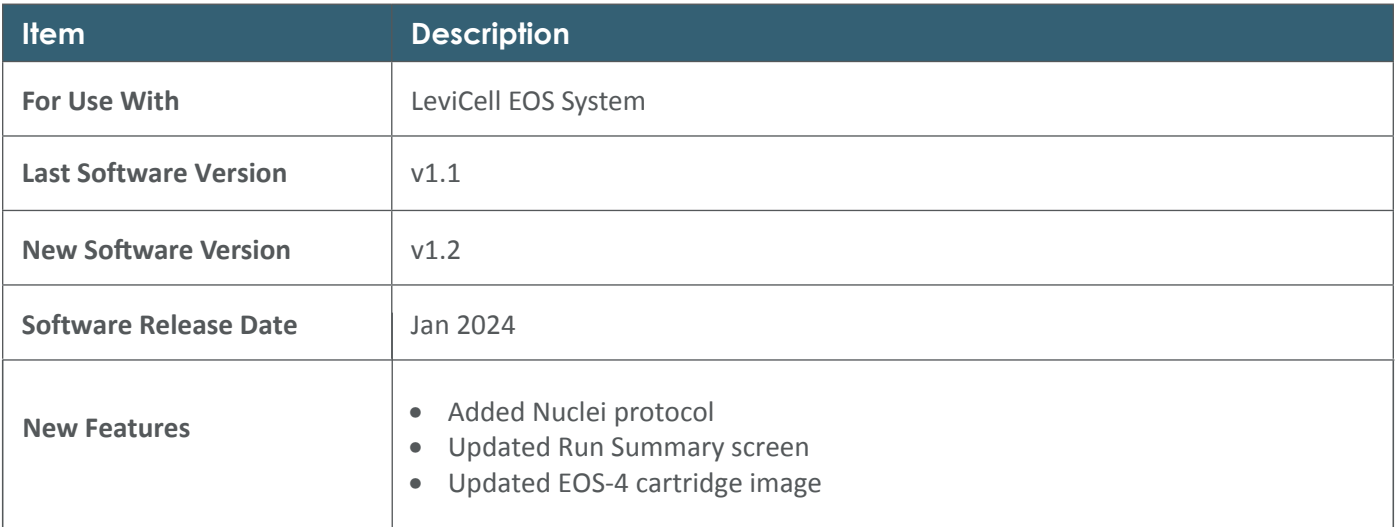

#### **EOS Manager Update Procedure**

- **1.** Go to support website www.levitasbio.com/support
- **2.** Download the new software version \*.msi file to the LeviCell EOS computer. If the LeviCell EOS computer is not connected to the internet, use an external storage device (such as a USB) to transfer the downloaded file to the computer.
- **3.** Double-click on the **"Install EOS Manager v1.2.msi"** file.
- **4.** A Windows protection screen will appear. Click **"More Info"** in the text.
- **5.** Confirm that the publisher is LevitasBio, Inc, and then click **"Run Anyway"** button.
- **6.** Follow the instruction to install the new software until you have completed the installation.

**Windows may ask you to restart the computer after installation.**

#### **Contact support@levitasbio.com if any errors are encountered during the procedure.**

**For research use only. Not for use in diagnostic procedures.** ©2024 LevitasBio, Inc. All rights reserved. LeviCell and the LevitasBio logo are trademarks of LevitasBio, Inc. sales@levitasbio.com 90-00276A0124

**LEVITASBIO**